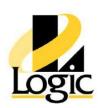

# AVEVA™ Historian Client 2020 R2

## **Course Description**

The AVEVA™ Historian Client 2020 R2 course is a 2-day, instructor-led class designed to provide a fundamental understanding of the features and functionality of the AVEVA™ Historian Client software. The course provides lectures and hands-on labs to supply and reinforce the knowledge necessary to use AVEVA™ Historian Client.

The AVEVA™ Historian Client trending, analysis, and reporting software offers a suite of data analysis and reporting clients that maximize the value of data stored in AVEVA™ Historian Server. AVEVA™ Historian Client enables individuals at all levels of an organization to easily access plant and process related data through simple point-and-click dialog boxes.

## **Objectives**

Upon completion of this course, you will be able to:

- Use Historian Client Trend to retrieve and represent historical data in graphical and tabular formats.
- Use Historian Client Workbook to retrieve historical data in Microsoft Excel
- Use Historian Client Query to build and execute queries against Historian Server and display results in the Historian Client Query and in Microsoft Excel
- Use Historian Client Report to execute queries using Historian Client Query and represent the results in Microsoft Word

## **Audience**

Individuals who need to configure or modify Historian Client to use or display historized data

# **Prerequisites**

- Knowledge of the following tools, features, and technologies is required:
  - Microsoft Excel
  - Microsoft Word

### Course Outline

## Module 1 - Introduction

#### Section 1 - Course Introduction

This section describes the fundamentals of the Historian Client 2020 R2 software course, the objectives of the course, intended audience, prerequisites, and course agenda.

Section 2 - Review of Historian Server

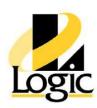

This section introduces the main features of Historian Server needed in order to understand the use of Historian Client tools for the retrieval of Historian Server data.

#### Section 3 - Introduction to Historian Client

This section introduces the Historian Client applications and explains the main features.

### Section 4 - System Requirements and Licensing

This section explains the recommended system requirements and licensing information.

#### Module 2 - Historian Client Trend

#### Section 1 - Introduction to Historian Client Trend

This section describes the features of Historian Client Trend and explains how to create and configure trends using Historian Client Trend.

#### Section 2 – Trend Annotations and Data Logs

This section describes how trend annotations and data logs are used in Historian Client.

## Section 3 - Public and Private Group Organization

This section describes the function of the Public and Private Groups folders that are used in Historian Trend Client to store and share tags.

### Section 4 - Time Offset and Target Regions

This section describes how to configure time offset and target region in a trend for tag configuration.

#### Section 5 – Retrieval Styles and Data Transformations in Trend

This section discusses how to configure Retrieval styles and create Custom Retrieval styles in Historian Client Trend.

#### Module 3 - Historian Client Workbook

#### Section 1 - Introduction to Historian

#### **Client Workbook**

This section explains the basic functionality of Historian Client Workbook.

## Section 2 - Enhance Workbook with Excel Functionality

This section explains how to use the features of the enhanced workbook with Microsoft Excel functionality to create reports to get data for a specified shift.

## Module 4 – Historian Client Query

#### Section 1 – Introduction to Historian Client Query

This section introduces Historian Client Query uses and operation.

## Section 2 - Direct Query in Historian Client Workbook

This section explains how to use Direct Query to insert a query into Historian Client Workbook.

## Module 5 – Historian Client Report

#### Section 1 - Introduction to Historian Client Report

This section introduces the uses and operation of Historian Client Report.

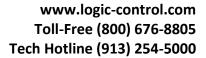

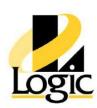

## Section 2 - Use of Wildcards in Reports

This section explains the use of wildcards for time options and report editing.